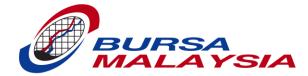

## User Briefing for New Bursa LINK System

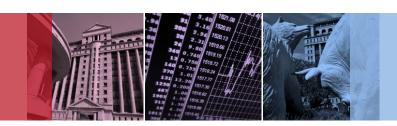

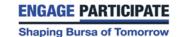

#### Agenda

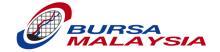

- Current System vs. New System
- What's Relatively the Same
- What's Changed
- What's New
- Demo #1 on Announcement
- \*\* 15-minute break \*\*
- Demo #2 on External User Security Administrator
- Demo #3 on Online Application
- Demo #4 on Online Application
- Demo #5 on Offline Client
- Prerequisites
- Transition Plan
- Q&A
- Website Linking Licence Agreement

## Current System vs. New System

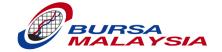

| Current System                                                                                                  | New System                                    |
|----------------------------------------------------------------------------------------------------|-----------------------------------------------|
| Developed with IBM Lotus Domino                                                                                 | Developed with Java                           |
| Runs on IBM Lotus Domino servers                                                                                | Runs on IBM Websphere web application servers |
| Un-structured non-relational database                                                                           | Structured relational database (Oracle)       |
| <ul><li>Users have had the option to use:</li><li>Lotus Notes desktop clients or</li><li>web browsers</li></ul> | Users can only use web browsers               |

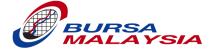

#### WHAT'S RELATIVELY THE SAME

#### What's Relatively the Same: Common IDs and Authorised IDs

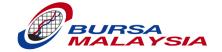

- There are 2 types of IDs available to access Bursa LINK
  - i. Authorised ID authorised user who is the primary contact and person responsible for submitting announcements to Bursa Malaysia
  - ii. Common ID data entry user who can create announcements but not able to submit them to Bursa Malaysia
- Announcements can be composed or created by Common ID Users or Authorised ID Users.
- Announcements created by Common ID User need to be <u>submitted</u> to his/her Authorised ID User <u>for review</u>.
- Announcements created by Authorised ID User do not need to go through the submit for review process.

## What's Relatively the Same:

### Mark Complete for Announcements

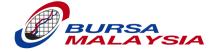

- Only Authorised ID Users can view the "Mark Complete" button and perform Mark Complete; the announcement status changes to "Completed".
- "Completed" status announcement is not editable.

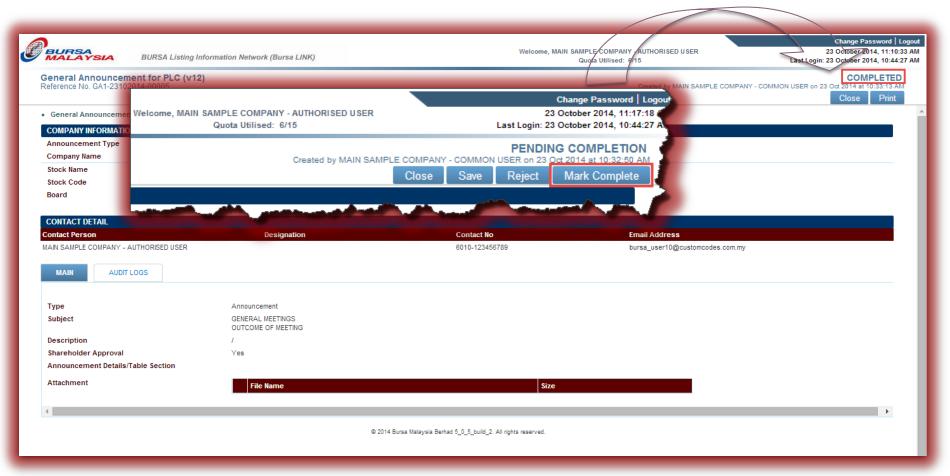

# What's Relatively the Same: Pre-submission Process Involving Authorised IDs Only

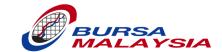

Common ID User

 Pre-submission process involving Common IDs is slightly changed and will be shown on a later slide under "What's Changed".

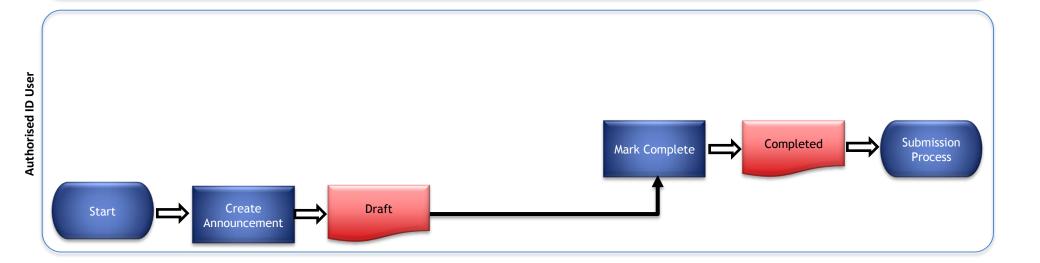

Legend:
Record
Status

#### What's Relatively the Same: General Structure of an Announcement

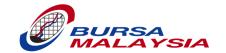

#### Header

(Title, reference no., status, "Created by ...", "Submitted by ...", common buttons)

#### Company Information Section

(Company name, stock code, stock Name, ACE sponsorship details, submitting party)

**Contact Details Section** 

Used to be under Company Information Section.

(Names, designations, contact numbers and email addresses of contact persons)

#### Main

(Body of announcement; different for each type of announcement)

**Audit Logs** 

### What's Relatively the Same: General Structure of an Announcement (Cont.)

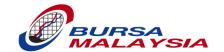

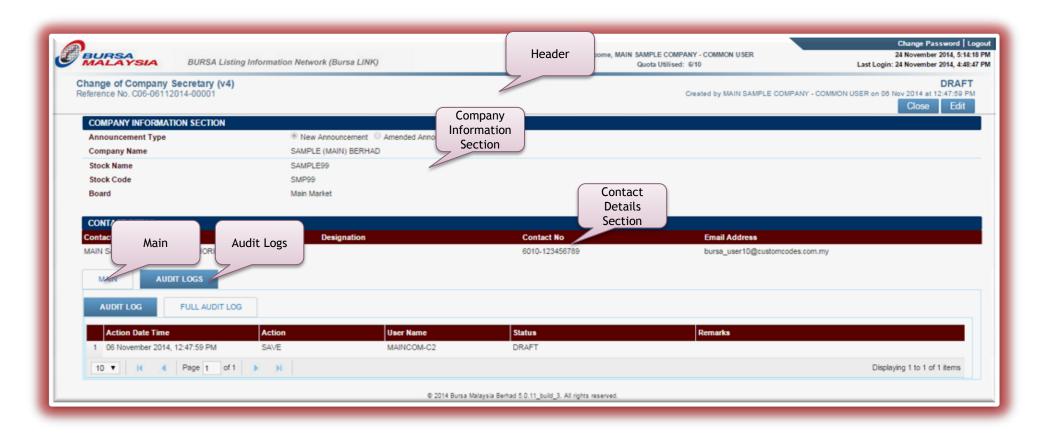

# What's Relatively the Same: Announcement's Header

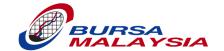

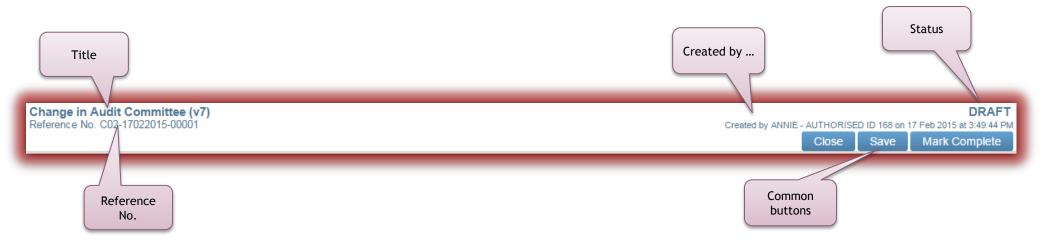

# What's Relatively the Same: Company Information Section

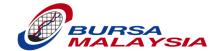

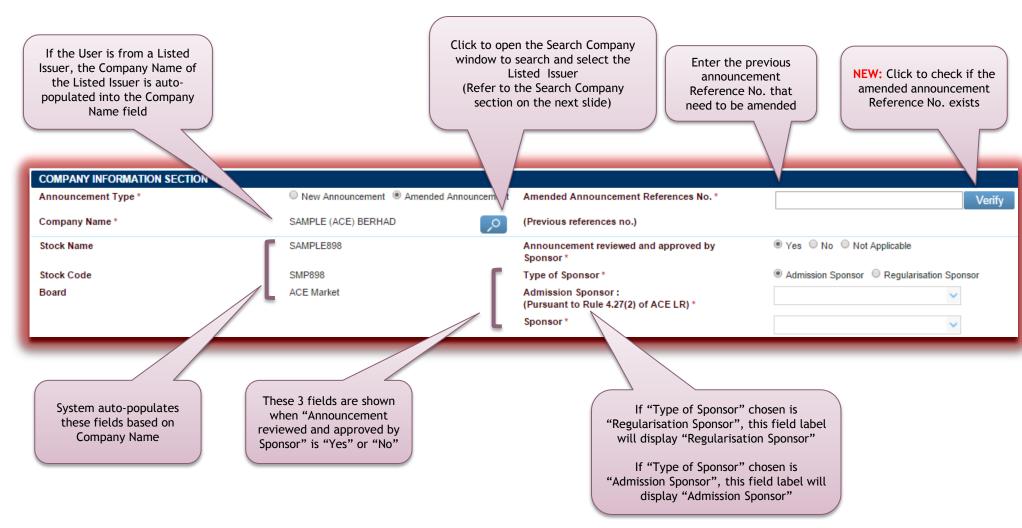

 Shown above is an example from the User Guide for an Amended Announcement for an ACE Market PLC.

# What's Relatively the Same: Audit Logs

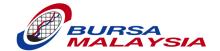

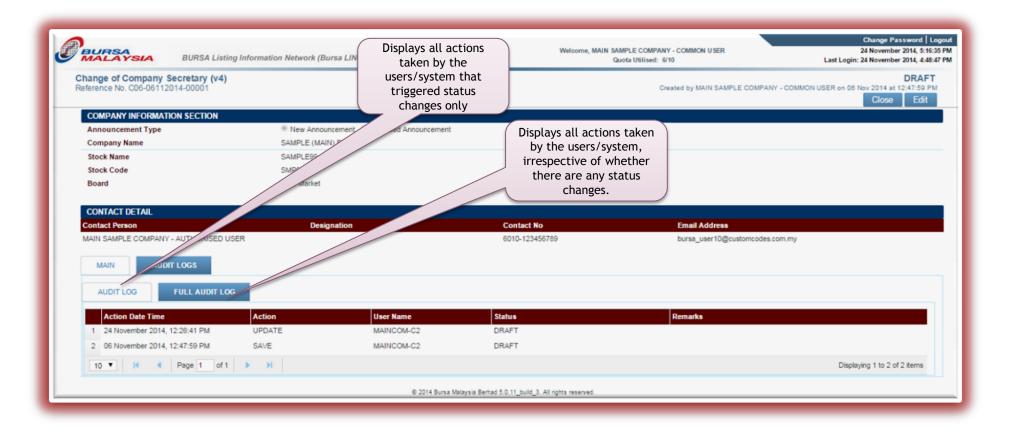

# What's Relatively the Same: Make Copy for Announcements

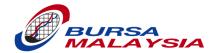

- Make Copy is available on:
  - To Do Draft and
  - To Do Submit
- Only to be used for un-submitted announcements.

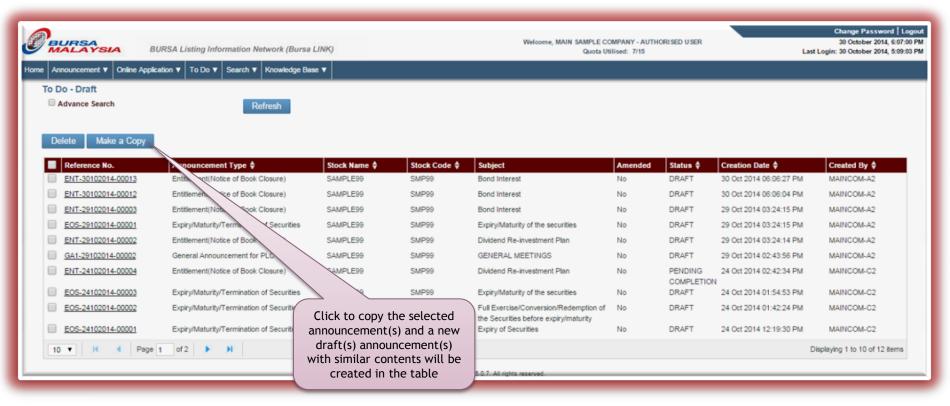

# What's Relatively the Same: Log Out Properly to End Session With System

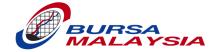

- Do a proper logout in order to log back in.
- You would not be able to log back in if the application (or web browser) is closed without clicking on "Logout" first.
- The system only allows one login session per user. You will not be able to log in with more than one web browser at the same time.
- Your session with the system is still active if you do not logout properly.
- NOTE: New remedial measure for improper logout to be explained on a later slide under "What's New".

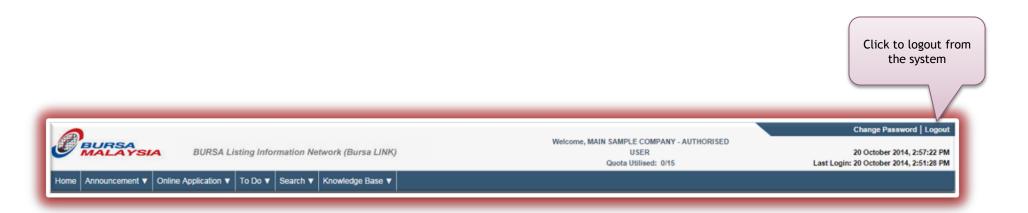

#### Summary of "What's Relatively the Same"

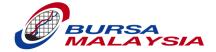

- Common IDs & Authorised IDs
- Mark Complete
- Pre-submission process involving Authorised IDs only
- General structure of an announcement
  - Header
  - Company Information Section
  - Contact Details Section
  - Main
  - Audit Logs
- Make Copy for announcements
- Log out properly to end session with system

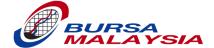

## **WHAT'S CHANGED**

#### Pre-submission Process Involving Common IDs for Announcements

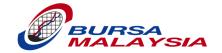

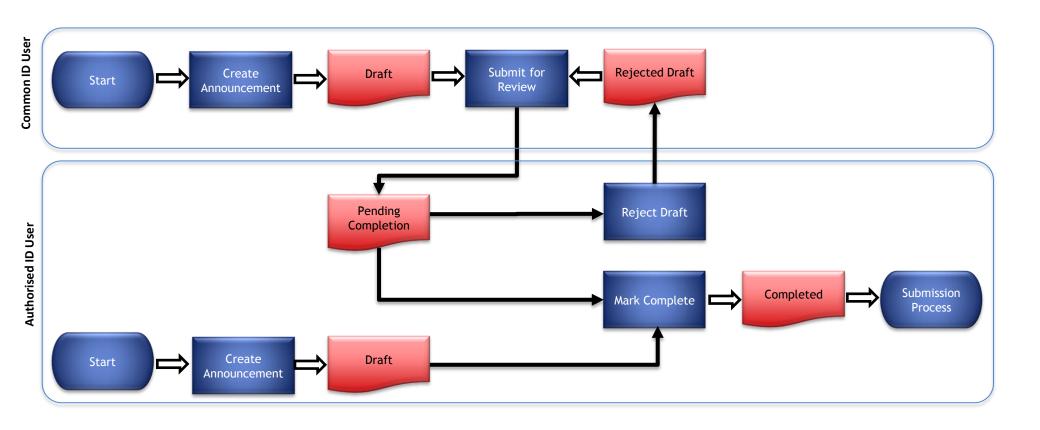

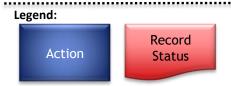

#### Pre-submission Process Involving Common IDs (Cont.)

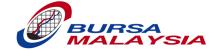

 Announcements with "Pending Completion" status are not visible to the Common ID User.

Authorised ID User can edit and update the Announcement with additional information.

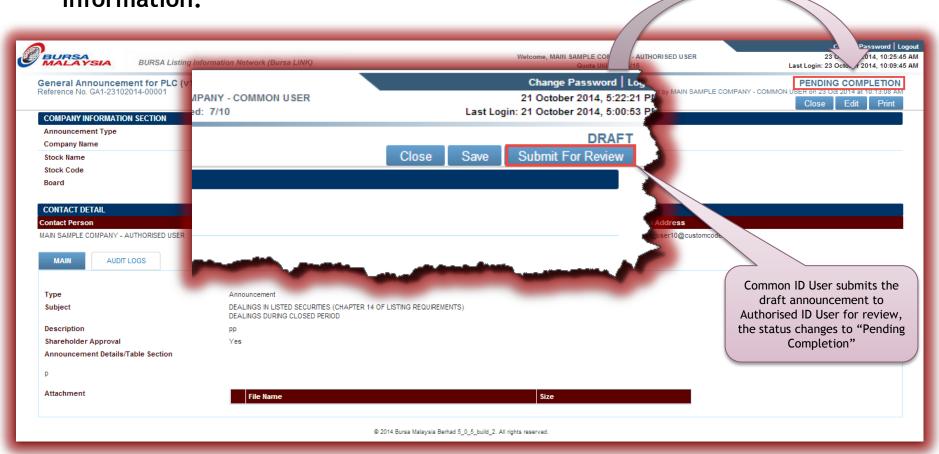

#### "To Do - Draft" for Common IDs and Authorised IDs

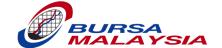

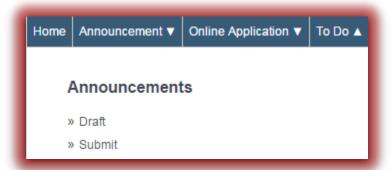

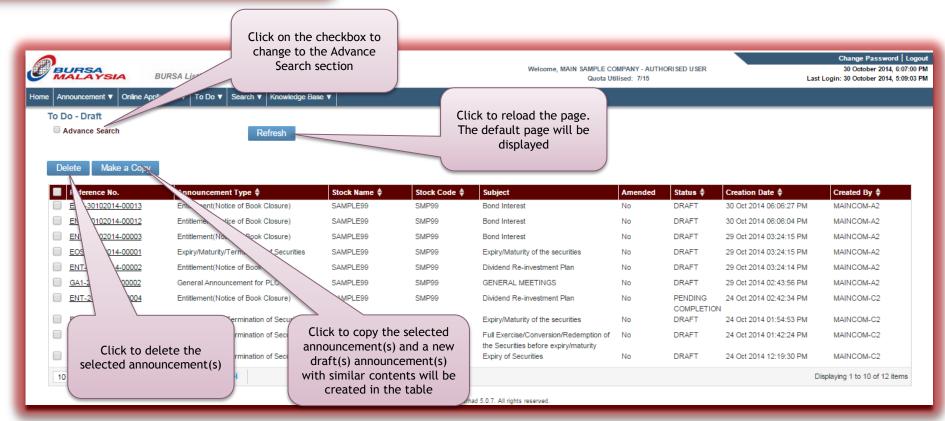

#### "To Do - Submit" for Authorised IDs Only

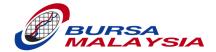

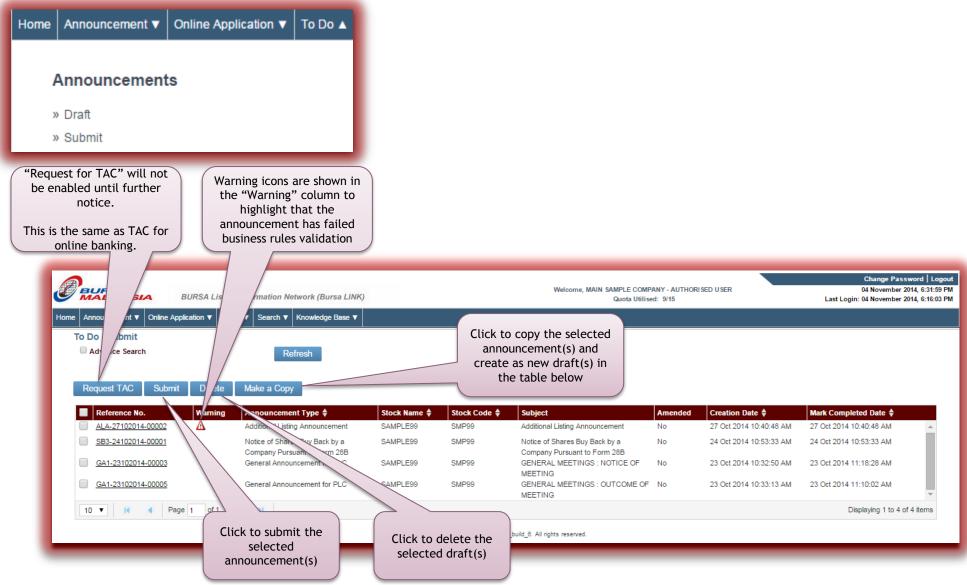

#### What's Changed: Search for Submitted and Released Announcements

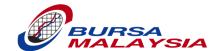

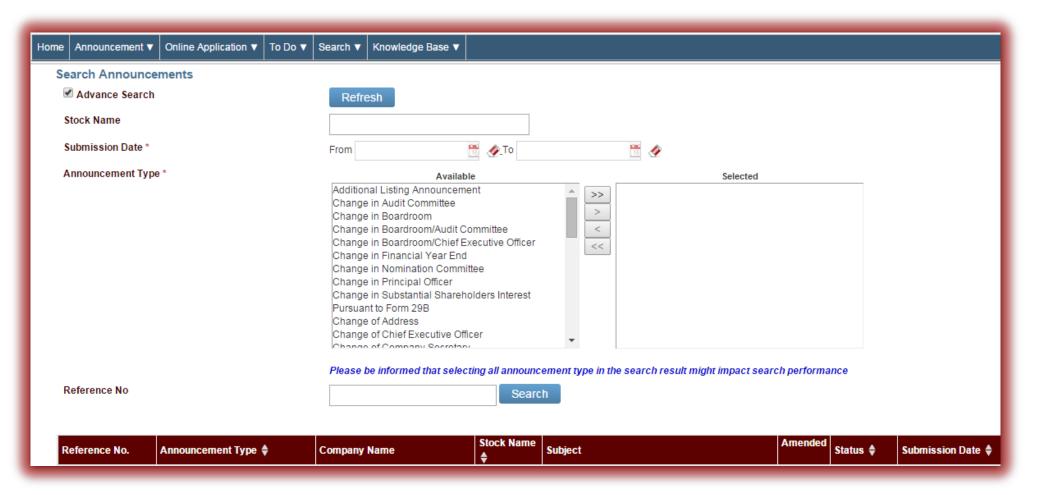

#### **Contact Details Section**

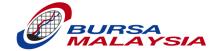

- Contact Details Section contains contact details of:
  - the person who is authorised to submit announcements to Bursa Malaysia, and
  - the people who will receive email notification on the announcement.

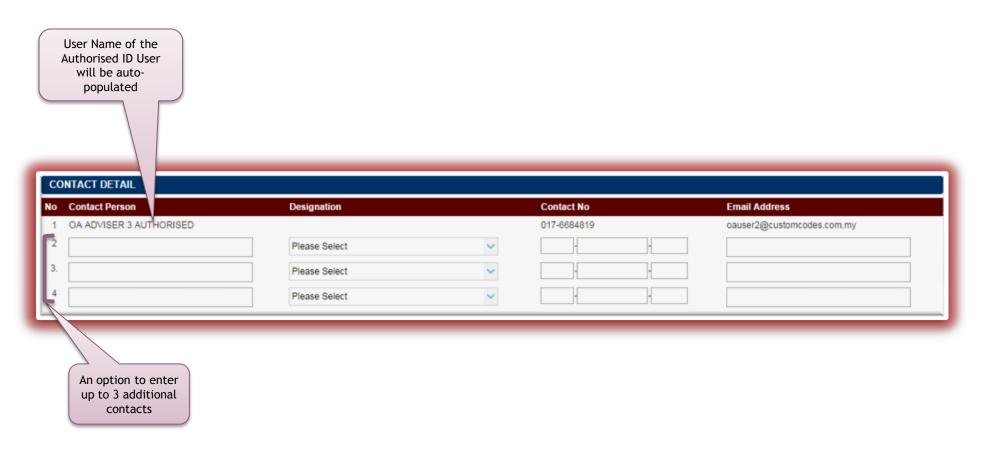

#### Search Company Feature

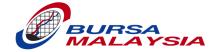

- Users from Listed Issuers can search and select child stocks (if any).
- Users from External Company Secretarial firms can search and select companies they are authorised to submit announcements for.
- For users from Advisers/Investment Banks to search and select any securities.

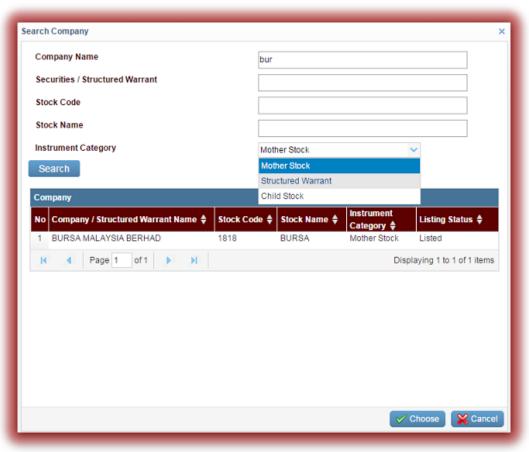

# What's Changed: Quota

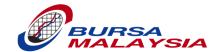

- Quota is now measured by number (or count) of un-submitted announcements per user.
- No longer measured by amount of disk space used (i.e. megabytes).

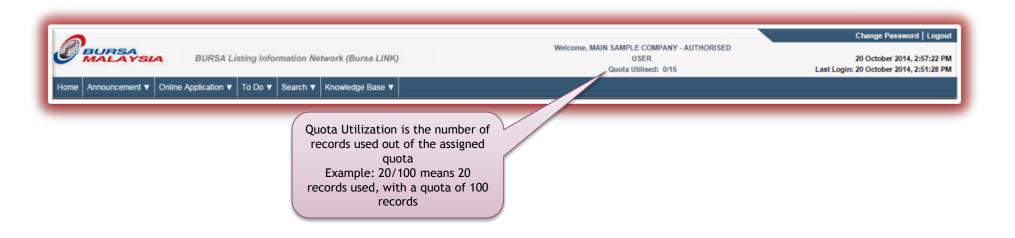

#### How Query Letter is Issued and Received

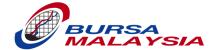

- Query Letter is now issued via e-mail as a PDF e-mail attachment.
- Method of response is still the same i.e. by submitting a General Announcement.

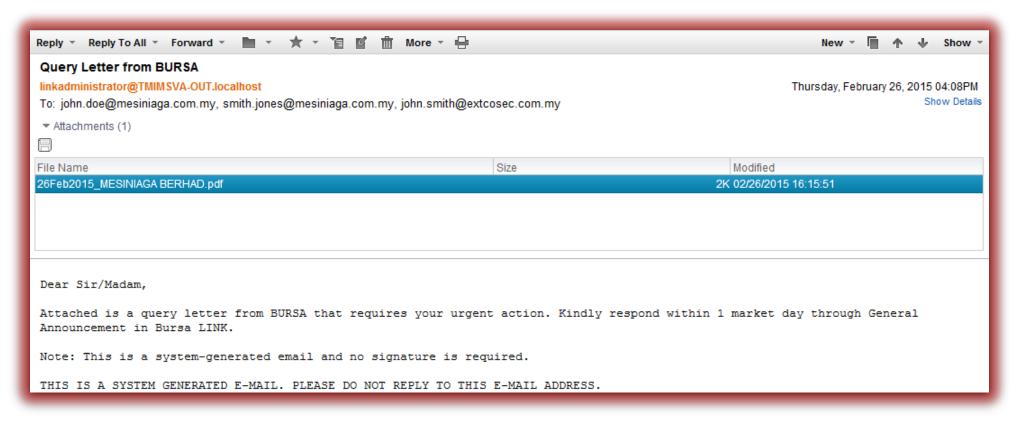

### "Reply to Query" on General Announcement

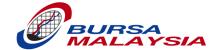

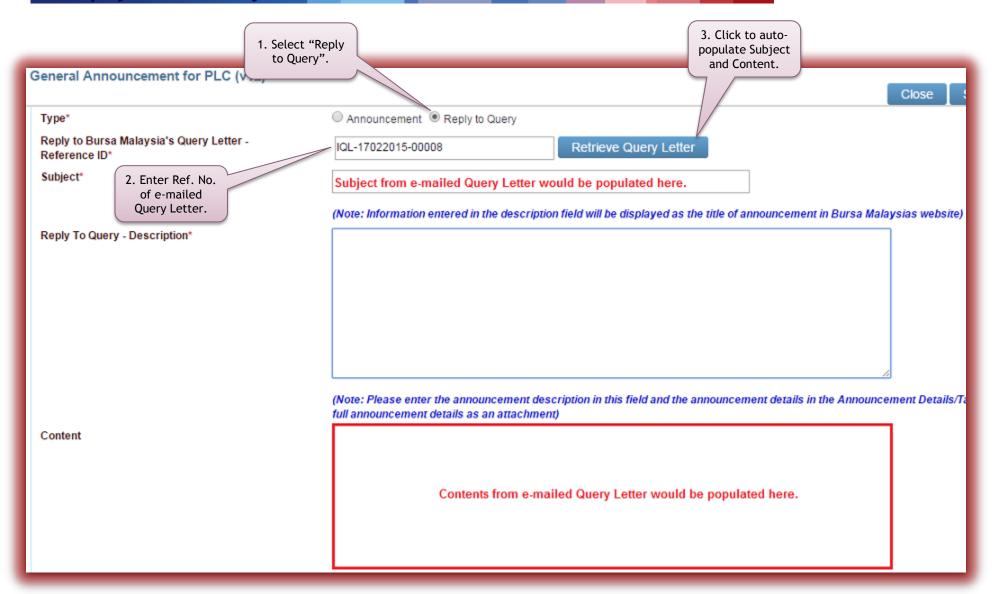

#### Change of Address Announcement

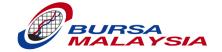

- Change up to 3 types of addresses with one announcement.
- CAVEAT: Effective Date must be the same for all 3 types of addresses.

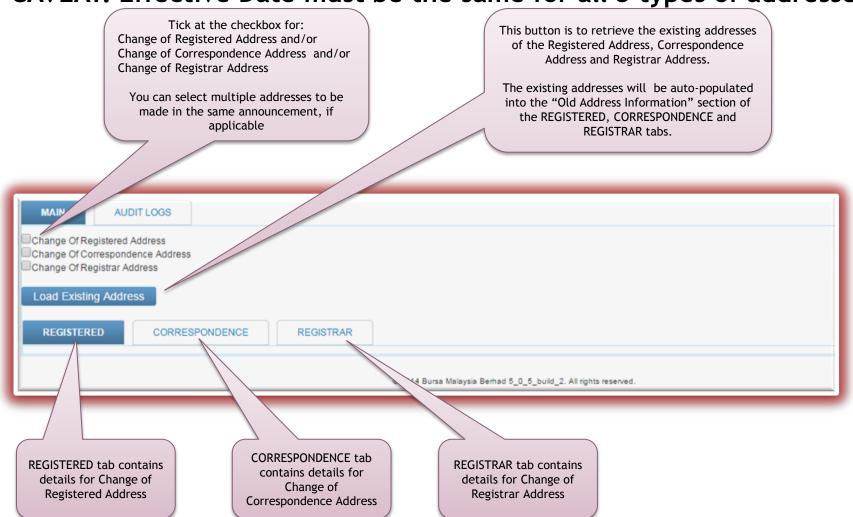

### **Attaching and Uploading Files**

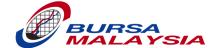

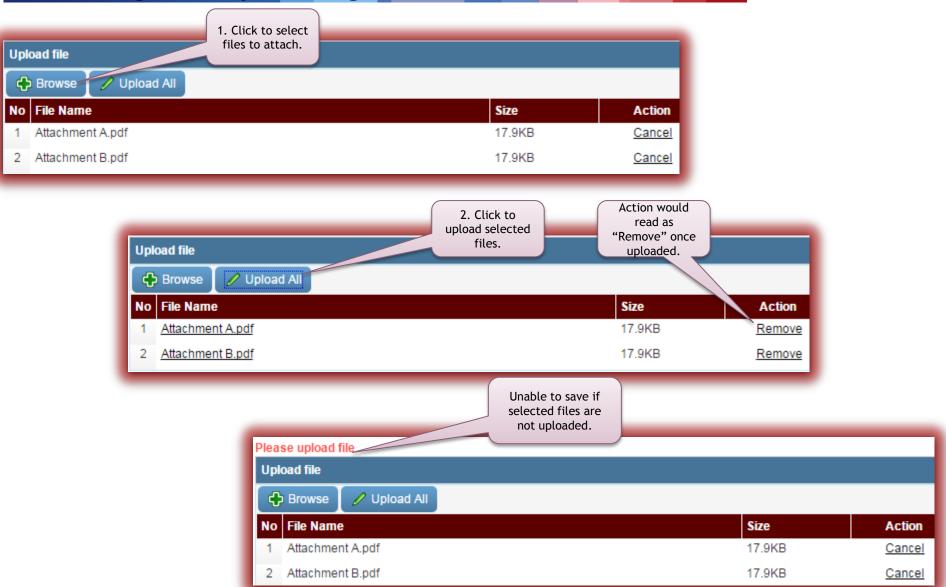

#### **Document Submission (Formerly PDF Submission)**

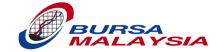

- PDF Submission is now renamed to "Document Submission" and now accepts documents for:
  - "Public Use" i.e. published on Bursa Malaysia's web site
  - "Internal Use" i.e. for Bursa Malaysia's internal consumption only.

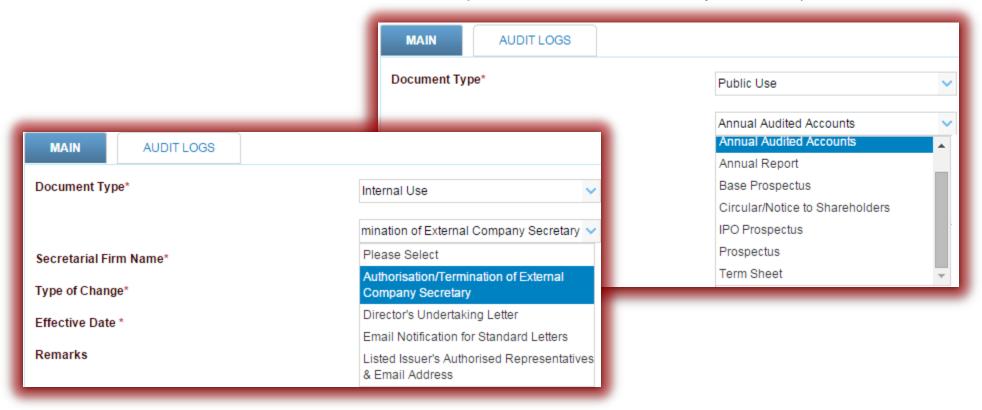

# What's Changed: FYE on Entitlement Announcement

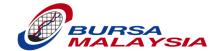

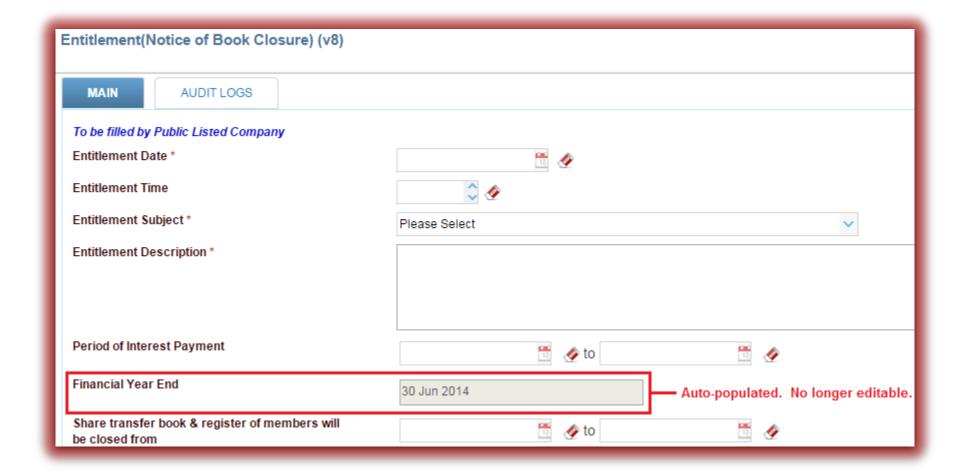

#### One Submission for Semi Annual Return

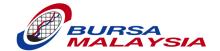

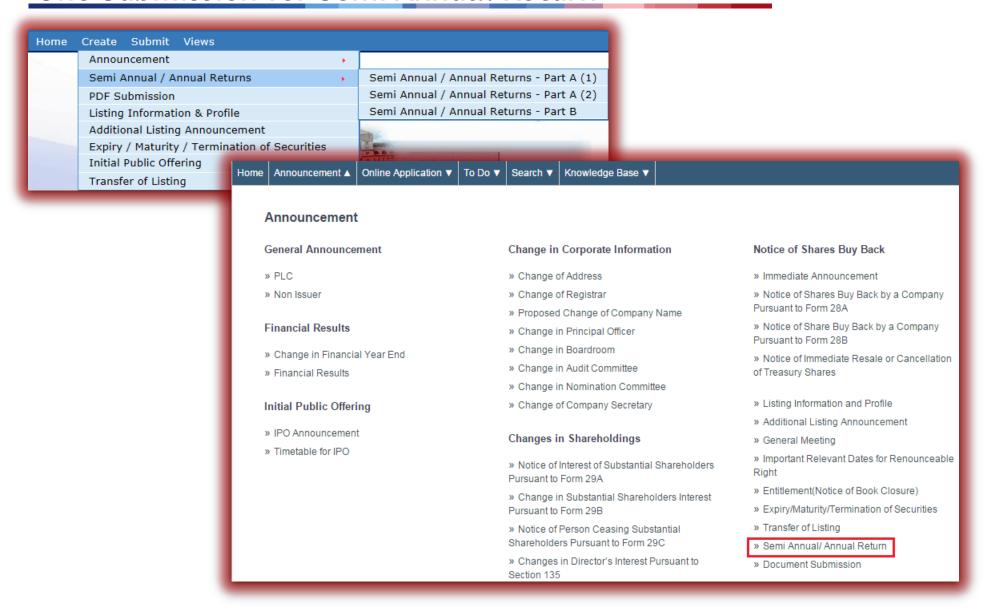

## Dynamic Tables - Add Rows on Needs Basis

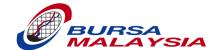

| Add Substantial Shareholders         |         |                                             |   |   |  |  |
|--------------------------------------|---------|---------------------------------------------|---|---|--|--|
| Name of Substantial Shareholder*     |         | JOHN SMITH                                  |   | ^ |  |  |
| Malaysian / Foreigner*               |         | Malaysian                                   |   |   |  |  |
| NRIC No. / Passport No.*             |         | 9                                           |   |   |  |  |
| Nationality Country of Incorporation |         | Malaysia 🗸                                  |   |   |  |  |
| Direct H                             | oldings | Indirect Holdings (Excluding Bare Trustees) |   |   |  |  |
| No.                                  | %       | No.                                         | % |   |  |  |
| 9                                    | 9.00    | 9                                           | g |   |  |  |
| Save Cancel                          |         |                                             |   | ~ |  |  |
| 4                                    |         |                                             | I |   |  |  |

| «     | COMPANY INFORMATION ON DIRECTORS                           |                         | DISTRIBUTION TABLE A & B SUBSTAN |                 | TIAL SHAREHOLDERS |                                             | 30 SECURITIES ACCO | OUNT HOLDERS           | N >> |
|-------|------------------------------------------------------------|-------------------------|----------------------------------|-----------------|-------------------|---------------------------------------------|--------------------|------------------------|------|
| li in | Information on Substantial Shareholders                    |                         |                                  |                 |                   |                                             |                    |                        |      |
|       | Name of Substantial Shareholders   NDIC No. / December No. | Malaysian / Foreign     | Nationality / Country of         | Direct Holdings |                   | Indirect Holdings (excluding bare trustees) |                    |                        |      |
|       | Name of Substantial Shareholders                           | NRIC No. / Passport No. |                                  | Incorporation   | No.               | %                                           | No.                | %                      |      |
|       | JOHN DOE                                                   | ABC123                  | Foreigner                        | Belgium         | 10                | 10.00                                       | 10                 | 10.00                  | 71   |
|       | JANE DOE                                                   | DEF456                  | PR                               |                 | 81                | 81.00                                       | 81                 | 81.00                  |      |
|       | Add Remove                                                 |                         |                                  |                 |                   |                                             |                    | Displaying 1 to 2 item | IS   |

#### Summary of "What's Changed"

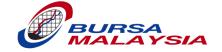

- Pre-submission process involving Common IDs
- "To Do Draft" for Common IDs and Authorised IDs
- "To Do Submit" for Authorised IDs only
- Search for Submitted and Released announcements
- Contact Details Section
- Search Company feature
- Quota
- How Query Letter is issued and received
- "Reply to Query" on General Announcement
- Change up to 3 types of addresses on a single Change of Address announcement.
- PDF Submission is now Document Submission and now accepts more types for documents for either public use or for Bursa Malaysia's internal consumption

#### Summary of "What's Changed" (Cont.)

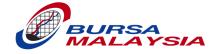

- FYE field on Entitlement announcement is now auto-populated and not editable
- One submission for Semi Annual Return
- Dynamic tables

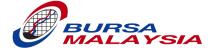

## **WHAT'S NEW**

#### What's New:

#### Bulletin & Alerts

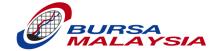

- Bulletin is available to all users until the expiry of the bulletin as setup by Bursa Malaysia (e.g. 30 days).
- Alerts are only available to Authorised ID users.
- Alerts are generated when certain conditions are triggered by the submitted announcements.
- Only the person who performed the submission will receive Alerts on his/her dashboard.

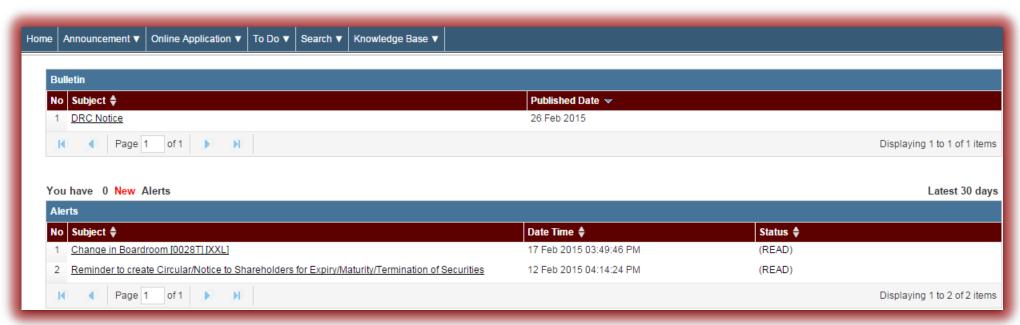

## Change in Nomination Committee Announcement

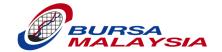

| Home Announcement ▲ Online Application ▼ To Do | ▼ Search ▼ Knowledge Base ▼                                              |                                                                 |  |
|------------------------------------------------|--------------------------------------------------------------------------|-----------------------------------------------------------------|--|
| Announcement                                   |                                                                          |                                                                 |  |
| General Announcement                           | Change in Corporate Information                                          | Notice of Shares Buy Back                                       |  |
| » PLC                                          | » Change of Address                                                      | » Immediate Announcement                                        |  |
| » Non Issuer                                   | » Change of Registrar                                                    | » Notice of Shares Buy Back by a Company                        |  |
|                                                | » Proposed Change of Company Name                                        | Pursuant to Form 28A                                            |  |
| Financial Results                              | » Change in Principal Officer                                            | » Notice of Share Buy Back by a Company<br>Pursuant to Form 28B |  |
| » Change in Financial Year End                 | » Change in Boardroom                                                    | Notice of Immediate Resale or Cancellation                      |  |
| » Financial Results                            | » Change in Audit Committee                                              | of Treasury Shares                                              |  |
|                                                | » Change in Nomination Committee                                         | ·                                                               |  |
| Initial Public Offering                        | » Change of Company Secretary                                            | » Listing Information and Profile                               |  |
|                                                |                                                                          | » Additional Listing Announcement                               |  |
| » IPO Announcement                             | Changes in Shareholdings                                                 | » General Meeting                                               |  |
| » Timetable for IPO                            | » Notice of Interest of Substantial Shareholders<br>Pursuant to Form 29A | » Important Relevant Dates for Renounceable<br>Right            |  |
|                                                | » Change in Substantial Shareholders Interest                            | » Entitlement(Notice of Book Closure)                           |  |
|                                                | Pursuant to Form 29B                                                     | » Expiry/Maturity/Termination of Securities                     |  |
|                                                | » Notice of Person Ceasing Substantial                                   | » Transfer of Listing                                           |  |
|                                                | Shareholders Pursuant to Form 29C                                        | » Semi Annual/ Annual Return                                    |  |
|                                                | » Changes in Director's Interest Pursuant to<br>Section 135              | » Document Submission                                           |  |

## Change of Internal or External Company Secretary

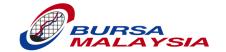

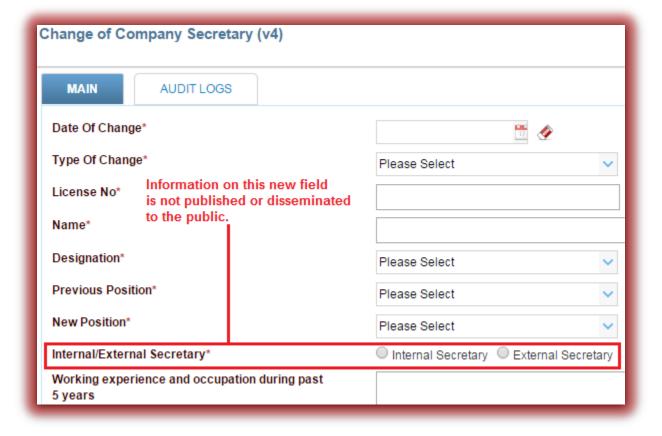

### NRIC/Passport Field With Check Button

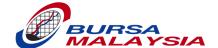

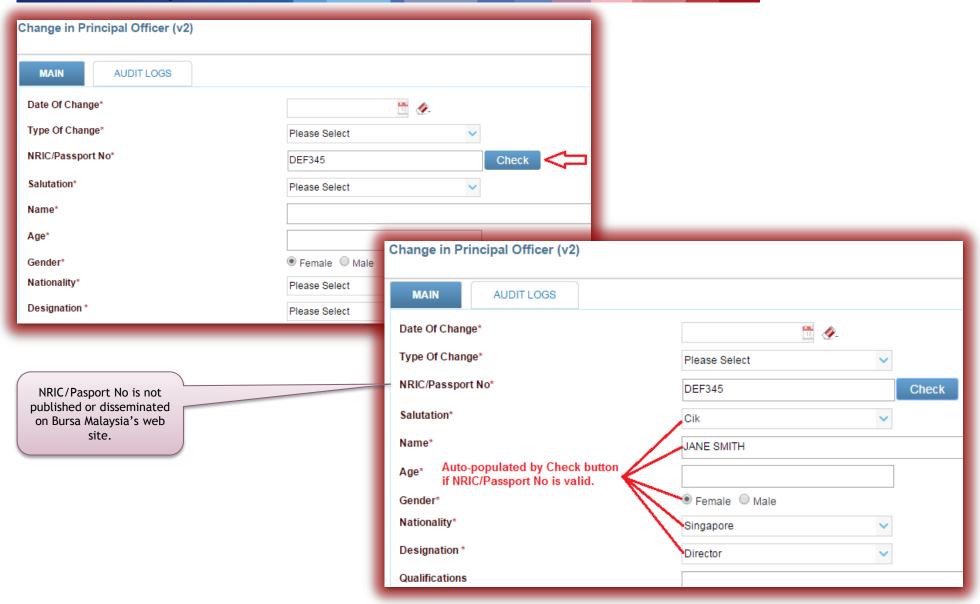

## Status of "Expired"

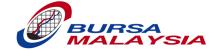

- Status of un-submitted announcements ("Draft", "Completed",
   "Rejected Draft" and "Pending Completion") automatically changes
   to "Expired" if the version of the announcement-type changes.
- Announcements with the status of "Expired":
  - cannot be marked as "Completed" and
  - cannot be submitted to Bursa Malaysia.
- If Make Copy is used on Expired announcements, only data from fields available on the older version of the announcement-type would be copied to the new announcement.

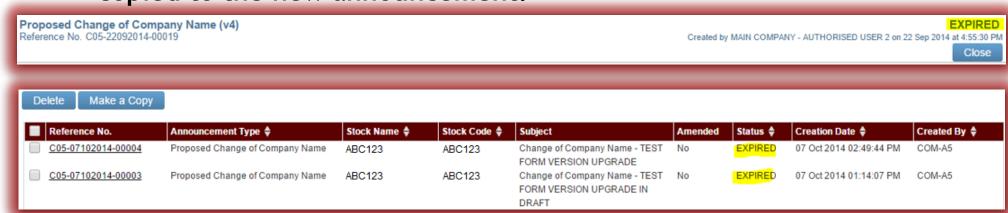

## External User Security Administrator

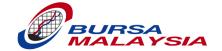

- An External User Security Administrator can perform administration tasks for users who are registered under the same company.
- One External User Security Administrator per company.

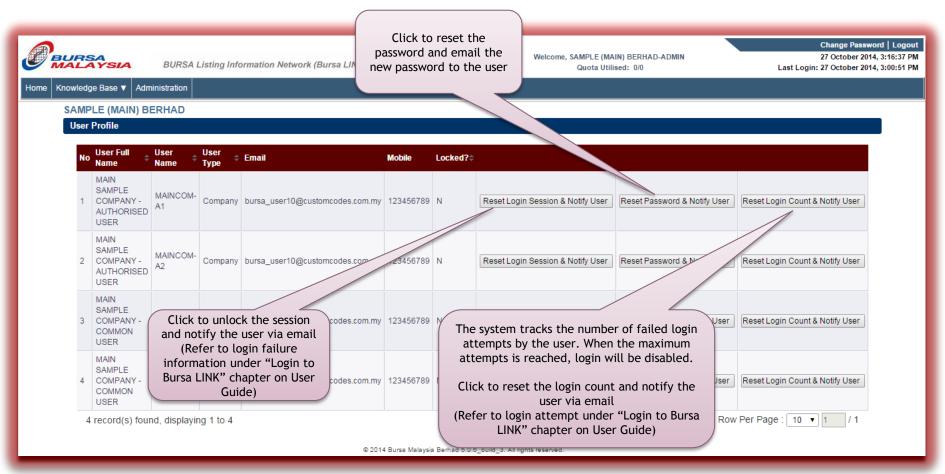

### Offline Client for Announcements

Section 135

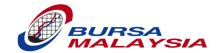

Online Application ▼ To Do ▼ Search ▼ Knowledge Base ▼ Announcement ▲ Download Announcement » Download Offline Client Change in Corporate Information Notice of Shares Buy Back General Announcement » PLC » Change of Address » Immediate Announcement » Non Issuer » Change of Registrar » Notice of Shares Buy Back by a Company Pursuant to Form 28A » Proposed Change of Company Name **Financial Results** » Notice of Share Buy Back by a Company » Change in Principal Officer Pursuant to Form 28B » Change in Boardroom » Change in Financial Year End » Notice of Immediate Resale or Cancellation » Change in Audit Committee » Financial Results of Treasury Shares » Change in Nomination Committee » Change of Company Secretary » Listing Information and Profile Initial Public Offering » Additional Listing Announcement » IPO Announcement Changes in Shareholdings » General Meeting » Timetable for IPO » Important Relevant Dates for Renounceable » Notice of Interest of Substantial Shareholders Right Pursuant to Form 29A » Entitlement(Notice of Book Closure) » Change in Substantial Shareholders Interest » Expiry/Maturity/Termination of Securities Pursuant to Form 29B » Transfer of Listing » Notice of Person Ceasing Substantial Shareholders Pursuant to Form 29C » Semi Annual/Annual Return » Changes in Director's Interest Pursuant to » Document Submission

### Offline Client for Announcements (Cont.)

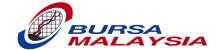

- The following are the steps to submit an Offline Client announcement:
  - 1. Create an offline client announcement
  - Print out the announcement
  - 3. Fax the announcement to Bursa Malaysia

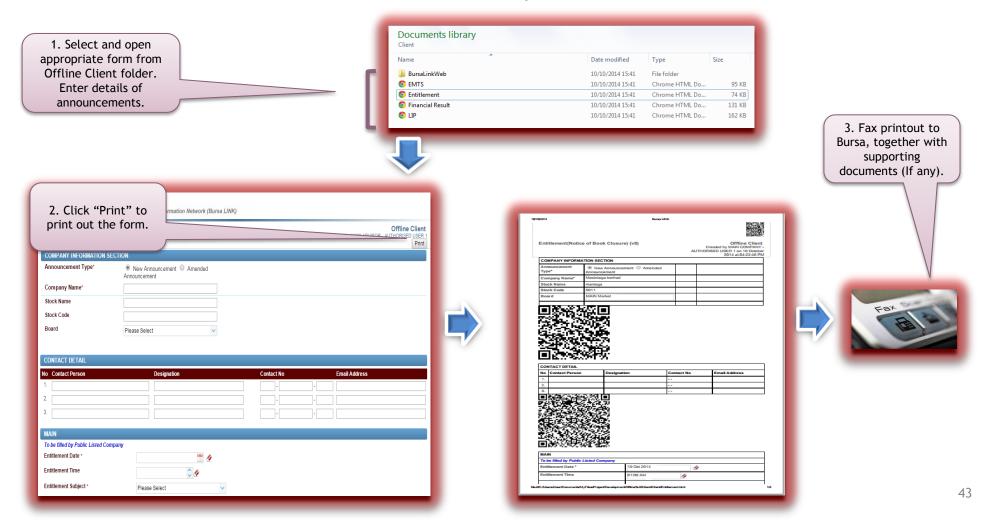

# What's New: Online Applications

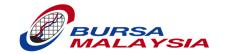

| Н    | ome                                                                                                    | Announcement ▼      | Online Application 🛦      | To Do ▼                                                                                                    | Search ▼ | Knowledge Base ▼                      |                                                                                                   |                                                                    |
|------|----------------------------------------------------------------------------------------------------|---------------------|---------------------------|----------------------------------------------------------------------------------------------------|----------|---------------------------------------|---------------------------------------------------------------------------------------------------|--------------------------------------------------------------------|
|      | Online Applications                                                                                                    |                     |                           |                                                                                                    |          |                                       |                                                                                                   |                                                                    |
|      | <ul> <li>» Initial Listing Application</li> <li>» Initial Listing Application-For Structured</li> <li>Warrant</li> <li>» Initial Listing Application-Structured Warrant for Further Issue</li> <li>» Additional Listing Application</li> </ul> |                     |                           | <ul> <li>» Regularisation Proposals</li> <li>(PN17/PN16/GN3/GN2)</li> <li>» Request for Withdrawal of Listing</li> <li>» Draft Circular</li> <li>» Subdivision of Shares</li> </ul> |          |                                       | » Application for Waiver/Extension/Modification                                                   |                                                                    |
|      |                                                                                                    |                     |                           |                                                                                                    |          |                                       | » Request for suspension                                                                          |                                                                    |
|      |                                                                                                    |                     |                           |                                                                                                    |          | g                                     | » Request for Upliftment for PN17/GN3 and<br>Request for De-classification for PN16/GN2<br>Status |                                                                    |
|      |                                                                                                    |                     | nt                        |                                                                                                    |          |                                       |                                                                                                   |                                                                    |
|      |                                                                                                    |                     |                           |                                                                                                    |          |                                       |                                                                                                   |                                                                    |
|      |                                                                                                    |                     | » Consolidation of Shares |                                                                                                    |          | » Request for Concurrence on PN16/GN2 |                                                                                                   |                                                                    |
| » Tr |                                                                                                    | Transfer Of Listing | g Application             |                                                                                                    |          |                                       |                                                                                                   | Status                                                             |
|      |                                                                                                    |                     |                           |                                                                                                    |          |                                       |                                                                                                   | » Application for Change of Sponsorship by<br>Ace Market Companies |

## Summary of "What's New"

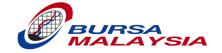

- Bulletin & Alerts
- Change in Nomination Committee Announcement
- New field for Change of Company Secretary announcement Internal or External Secretary
- NRIC/Passport field and Check button for the following types of announcements:
  - Change in Principal Officer
  - Change in Boardroom
  - Change in Audit Committee
  - Change in Nomination Committee
- External User Security Administrator
- Offline client for announcements
- Online Applications

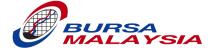

## **ONLINE APPLICATIONS**

## Online Applications: General Structure

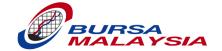

Supporting Docs tab Table of Summary tab contains documents in Main tab contains contains salient details of support of an application. important details relating Correspondence from Bursa the corporate proposals of to an application an application Malaysia can also be retrieved from this tab Change Password | Logout OA ADVISER1 AUTHORISED 02 January 2015, 4:34:26 PM BUR9 ing Information Network (Bursa LIN Quota Utilised: 7/100 Last Login: 02 January 2015, 3:37:42 PM Initial Listing Application **DECISION MADE** ABC EXAMPLE BERHAD Reference No. ONL-2612 14-00001 Created by OA ADVISER1 AUTHORISED on 26 Dec 2014 at 2:43:04 PM Submitted by OA ADVISER1 AUTHORISED on 26 Dec 2014 at 2:45:30 PM Close TABLE OF SUMMARY SUPPORTING DOCS DECISION AUDIT LOGS User can view the actions Applicant/Listed Issuer/Issuer Applicant taken on this application in Name of Applicant/Listed Issuer/Issuer ABC EXAMPLE BERHAD this tab Name of Adviser XYZ INVESTMENT BANK BERHAD User can retrieve the Type of Application Local Company for Main Market decision letter released by Type of Corporate Proposal Bursa Malaysia from this **Detail of Corporate Proposal** Initial Listing Application to Bursa Malaysia Securities Berhad fo tab after the assessment and approval process (A) Admission of ABC Example Berhad ("ABC") to the Official Lis (B) The Listing and Quotation For the entire enlarged issued and paid-up share capital of ABC of RMXXX,000,000 comprising XXX,000,000 ordinary shares of RM1.00 each on the Main Market of Bursa Malaysia Securities Berhad **Contact Details** No Name **Primary Contact** Organisation Designation Tel No Email Address

## Online Applications: Main Tab

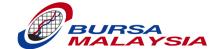

- Main tab contains important details relating to an application
- Main tab varies depending on the type of Online Application; the fields change according to the type of Online Application

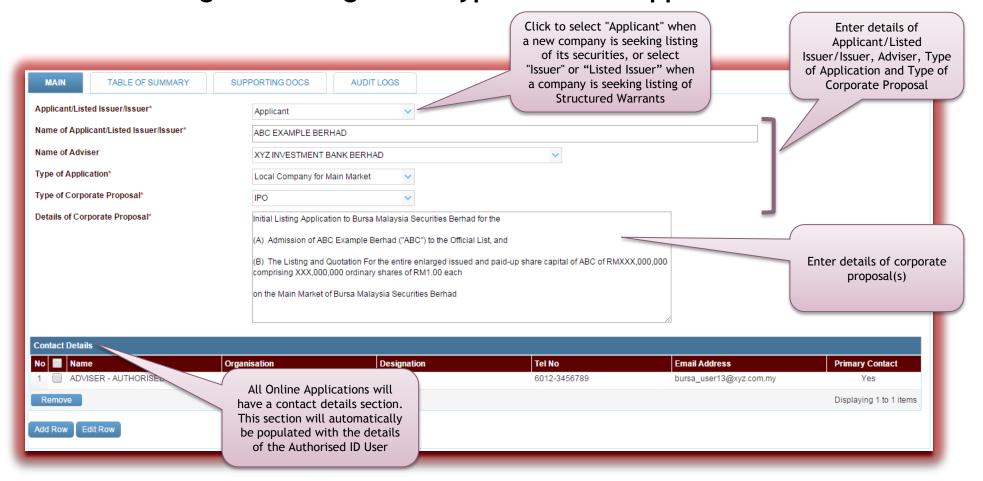

## Online Applications: Contact Details Section

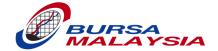

- All Online Applications will have a Contact Details section located on the MAIN Tab.
- The System shall auto populate the contact details of the Authorised ID User when the application is composed; this contact detail cannot be removed by the user.

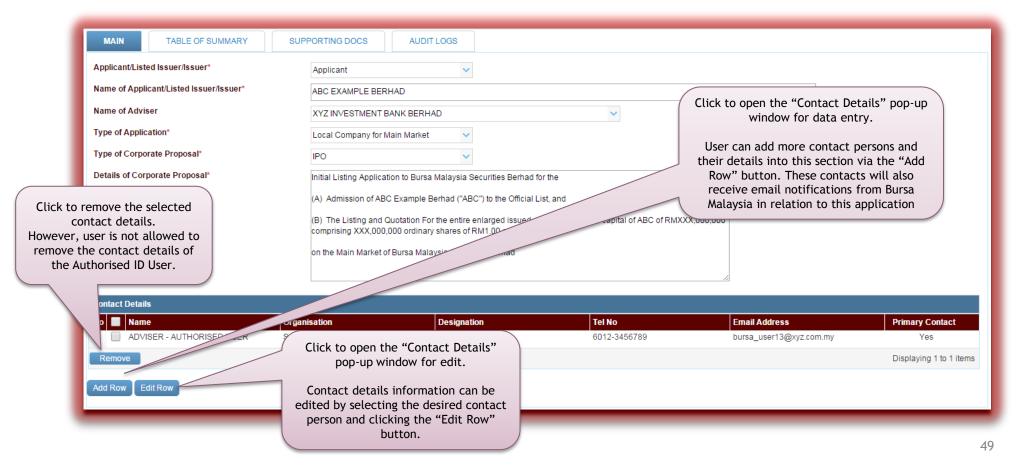

## Online Applications:

## BURSA

### Contact Details Section - Add Row & Edit Row

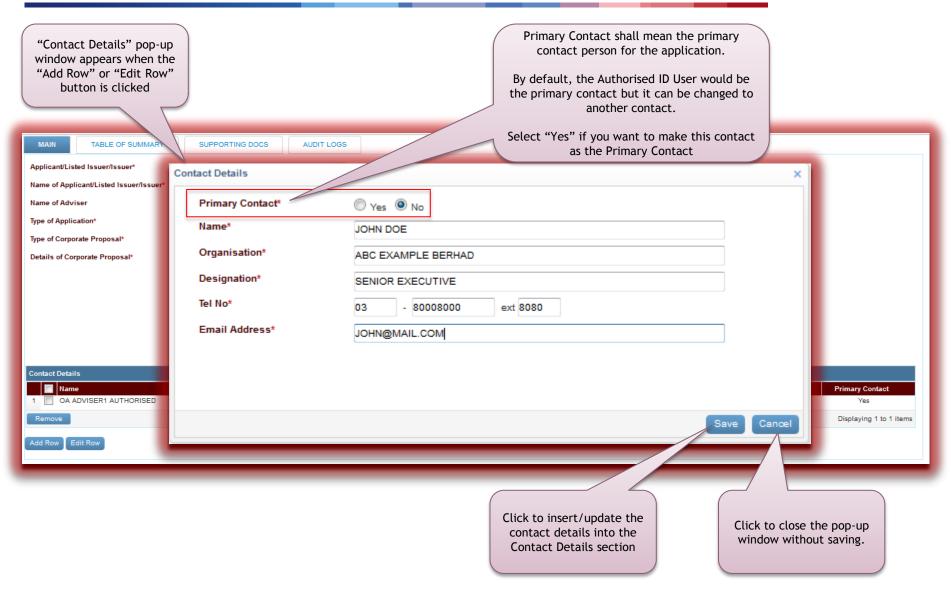

## Online Applications: Table of Summary Tab

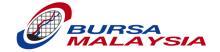

- Table of Summary section will contain salient details of the corporate proposals in an Application.
- Table of Summary tab varies depending on the type of Online Application; the table columns change according to the type of Online Application

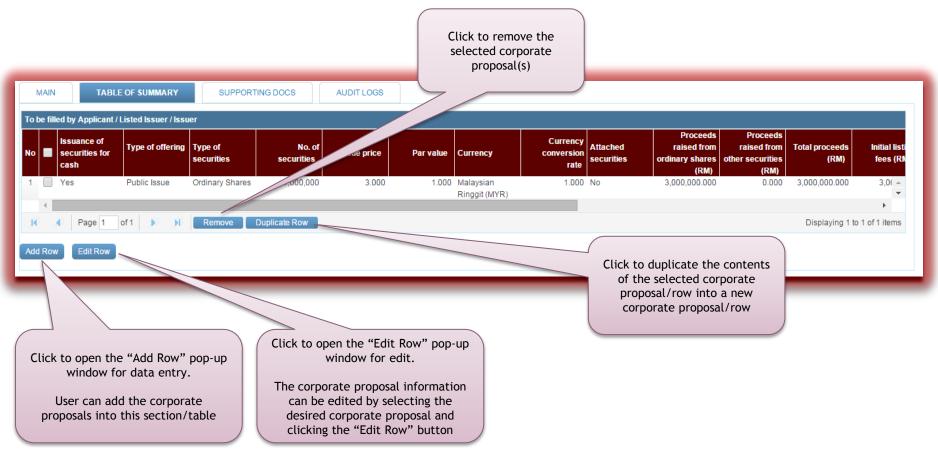

### Online Applications: Table of Summary Tab - Add Row & Edit Row

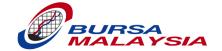

- Click on "Add Row" button to open the "Add Row" pop up window for data entry
  - "Edit Row" pop up window is the same as the "Add Row" window except that the data in the fields are auto populated with data entered earlier
- Below is a sample screen; the fields shown in the pop up window will be different for different types of Online Application

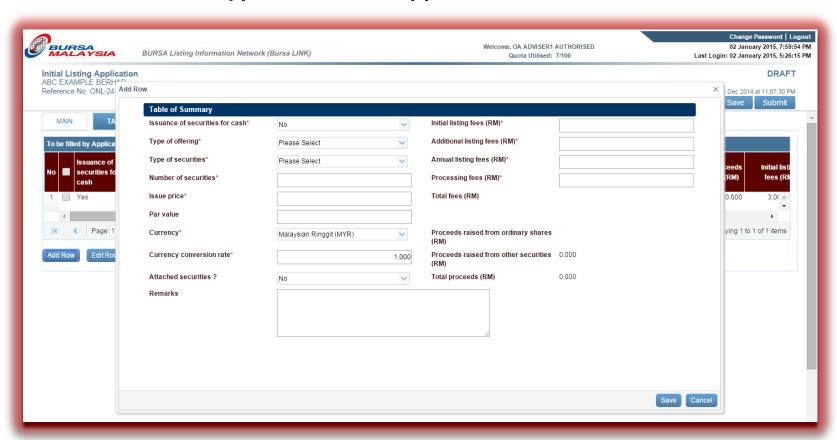

## Online Applications:

### Table of Summary Tab - Duplicate Row

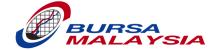

- 1. Select the corporate proposal that you want to duplicate by clicking on it (checkbox for that row will show a tick)
- 2. Click on "Duplicate Row" to make a copy of the selected row
- 3. A new row with the same corporate proposal details will be added into the table
- 4. You can now select this new row and click "Edit Row" to make the appropriate changes

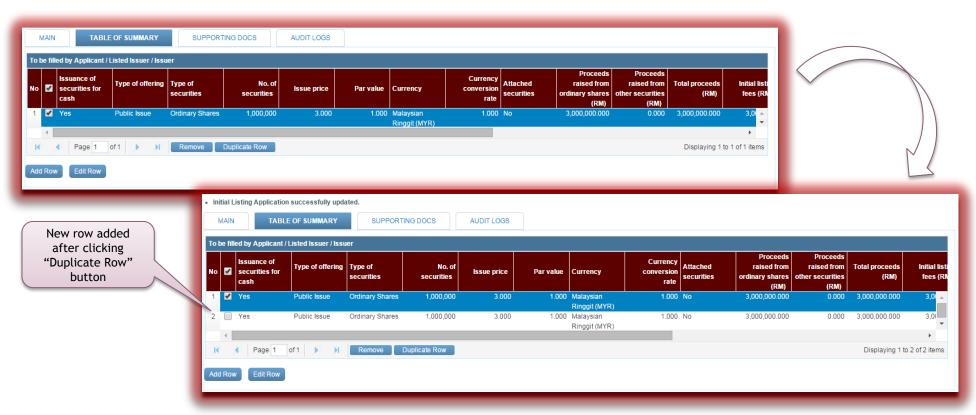

## Online Applications: Supporting Docs Tab

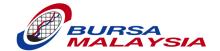

- Supporting Docs tab contains 2 sections:
  - Supporting Documents and Correspondence to Bursa
  - Correspondence from Bursa
- Supporting Docs tab is the same for all types of Online Applications

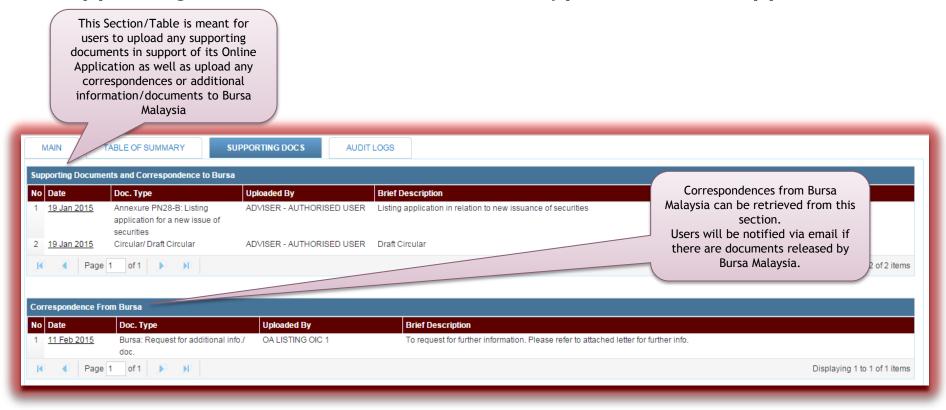

## **Online Applications:**

## Supporting Documents and Correspondence to Bursa WHALAYSIA

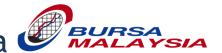

- All documentation in support of the Application must be attached and uploaded before the Application is submitted to Bursa Malaysia; incomplete documentation will be rejected
- Paper documents, duly signed if signatories required, can be scanned into PDF format and attached

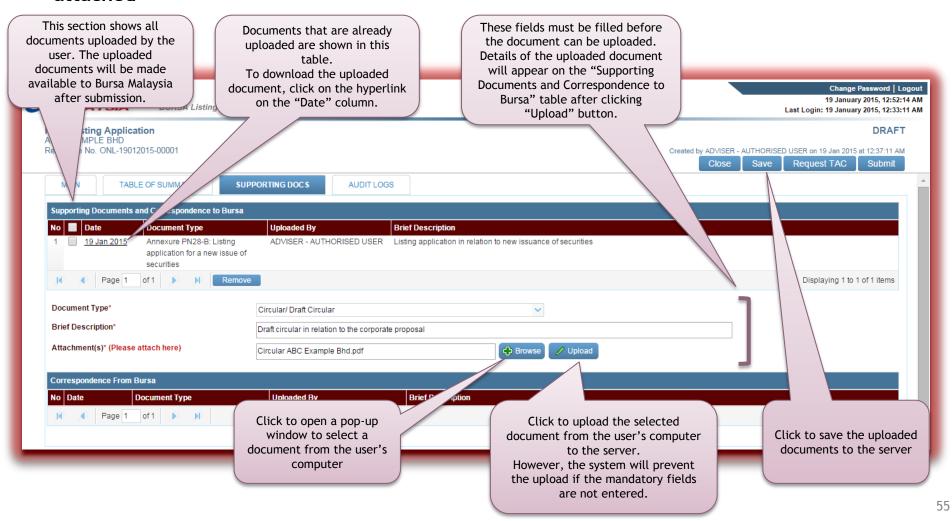

## Supporting Docs Tab: Supporting Documents and Correspondence to Bursa (Cont.)

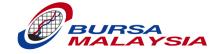

- Bursa Malaysia may impose a "No-Upload" period for Online Applications. This period is usually imposed during peak hours of the Announcement submission. Users will not be able to upload any documents if the activity falls within the imposed "No-Upload" period.
- Documents uploaded and submitted to Bursa Malaysia cannot be deleted/removed.

## Online Applications: Correspondence from Bursa

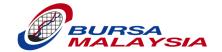

- This section is for Bursa Malaysia to release correspondence/documents/letters to the Applicant/Listed Issuer/Issuer of the Online Application
- Correspondences that are already released by Bursa Malaysia via this section cannot be removed
- The Applicant/Listed Issuer/Issuer cannot remove or upload documents in this section
- When Bursa Malaysia release a correspondence in this section, all contacts persons listed on the Contact Details section will be notified via email

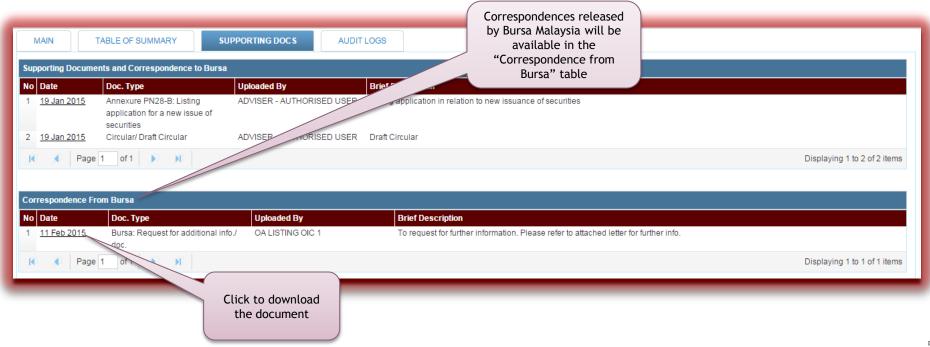

## Online Applications: Decision Tab

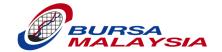

- This section is for Bursa Malaysia to release its decision on the application to the user; all contact persons listed on the Contact Details section will be notified via email
- The Decision Tab is only available to the user after Bursa Malaysia has made a decision on the application
- The Decision Tab is the same for all types of Online Applications

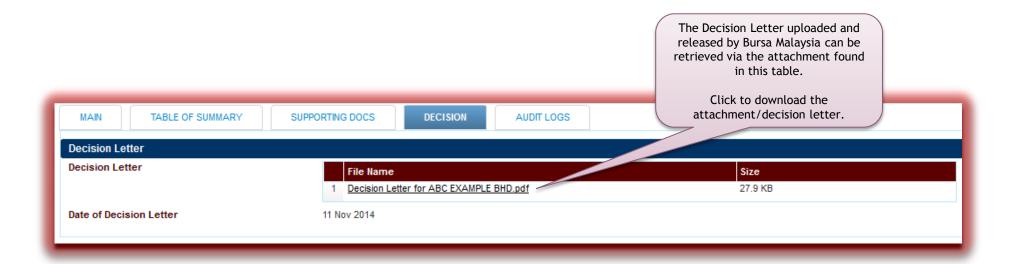

## Online Applications: Pre-Submission Process

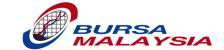

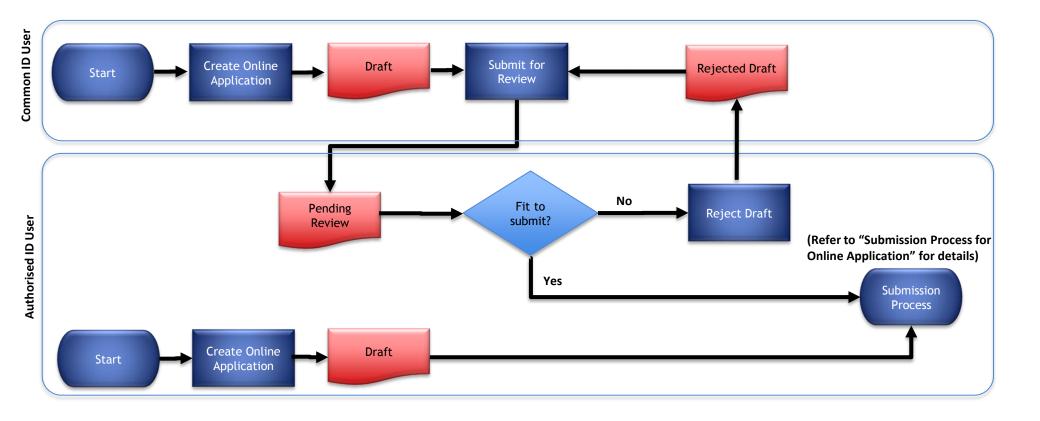

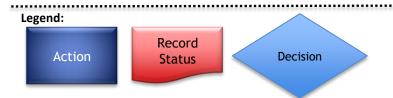

## Online Applications: Submission Process

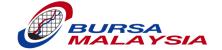

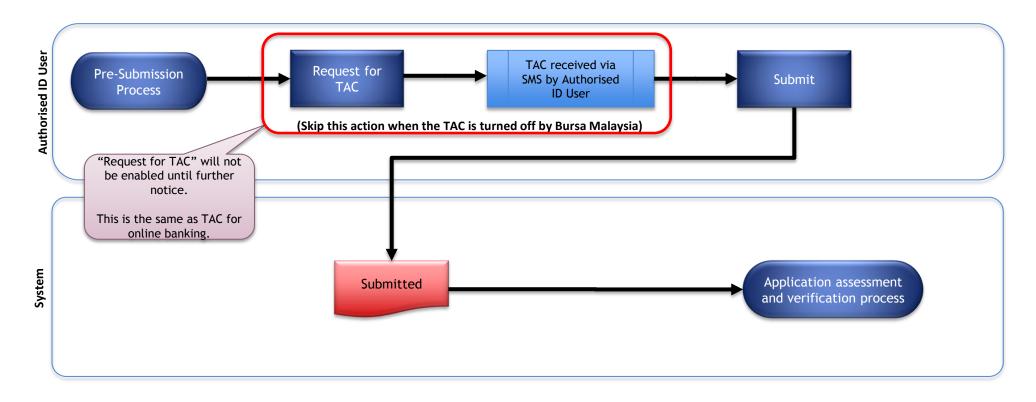

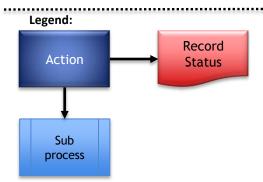

## Online Applications: Authorised ID User's View of "To Do"

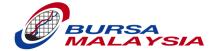

- An Authorised ID User can access all un-submitted Online Applications created by him/her or the Common ID Users associated to him/her.
- Once an Online Application is submitted to Bursa, it is no longer displayed in the table

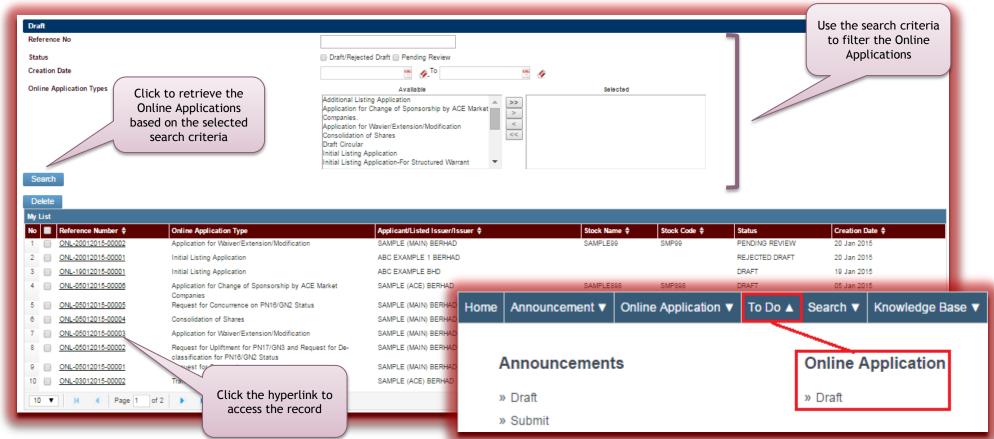

## Online Applications: Common ID User's View of "To Do"

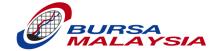

- A Common ID User can access draft / rejected draft Online Applications created by him/her only
- Once an Online Application is submitted for review, it is no longer displayed in the table

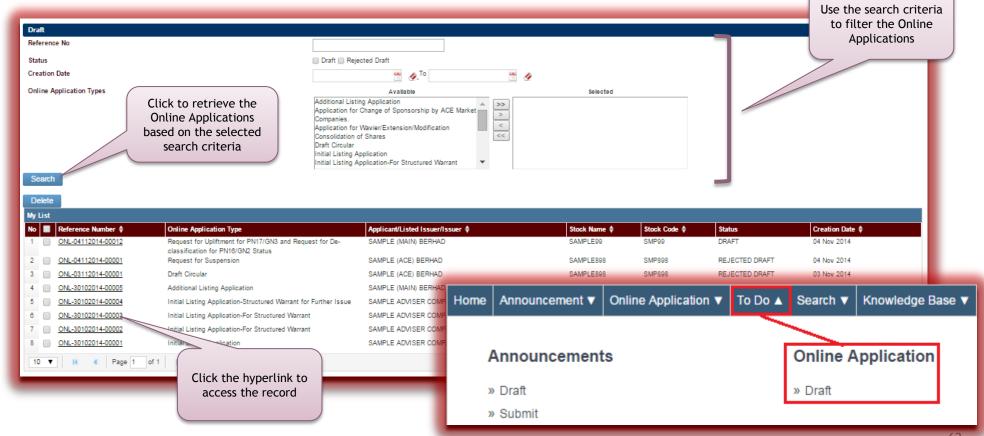

## Online Applications Status: Status of "Draft"

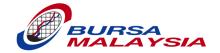

- The Sample below shows a newly composed Online Application by a Common ID User
- All newly created Online Applications will start with status "Draft"
- For Common ID Users, they can submit the Online Application to their Authorised ID User for review
- The Common ID User will not have access to the Online Application once it has been submitted for review

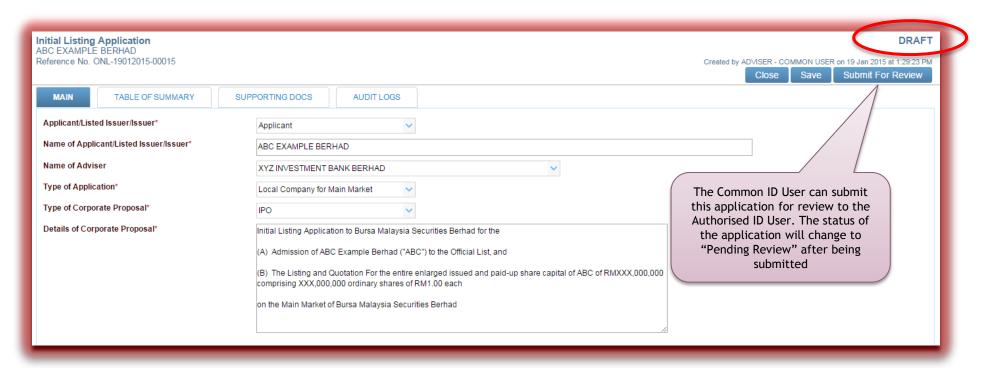

## Online Applications: Status of "Pending Review"

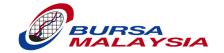

- After the Common ID User submit the Application to the Authorised ID User for review, the application status will be "Pending Review"
- At this stage, the Common ID User who submitted this Online Application no longer has access to the application
- The sample below shows an Online Application "Pending Review" as viewed by the Authorised ID User

 The Authorised ID User has the rights to update the contents of this Application before submitting to Bursa Malaysia. A TAC security code is required for submission if TAC has been turned on

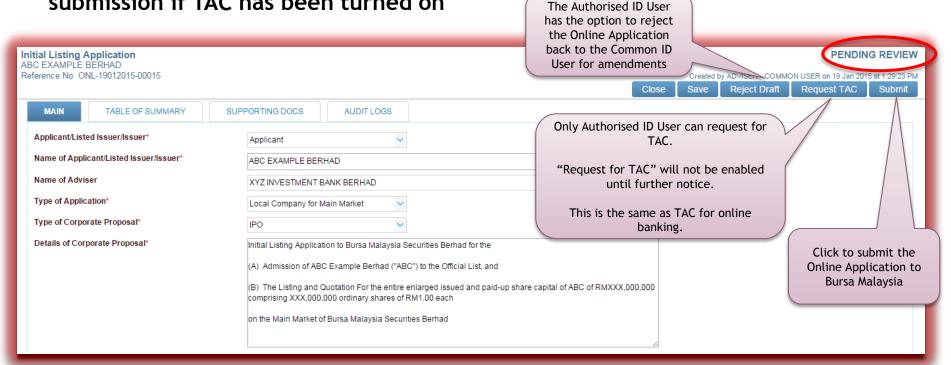

## Online Applications: Status of "Rejected Draft"

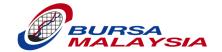

- When the Authorised ID User rejects an application, it will be returned to the Common ID User as 'Rejected Draft'.
- The Common ID User will regain access to the Online Application, allowing him to have edit access to the Application
- The Common ID User can submit for review again to the Authorised ID User

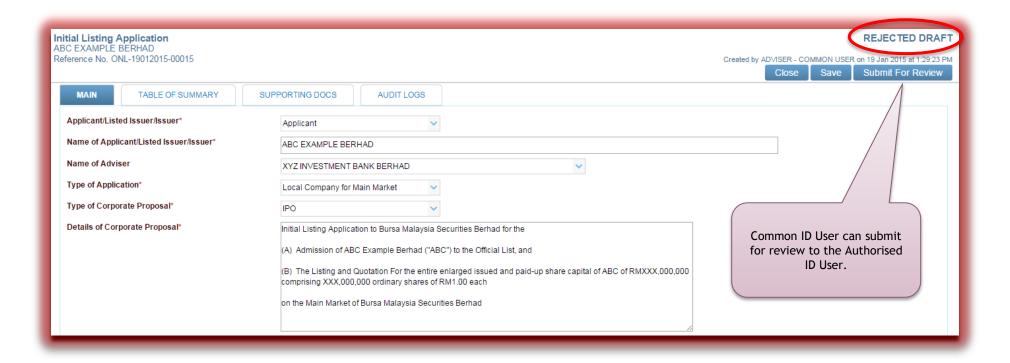

## Online Applications: Status of "Submitted"

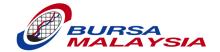

- The sample below shows an Online Application that had been submitted to Bursa Malaysia (status is "Submitted")
- At this stage, contents of the Online Application cannot be edited; however, the Authorised ID User can still upload and send additional supporting documents to Bursa Malaysia via the "Supporting Docs" tab

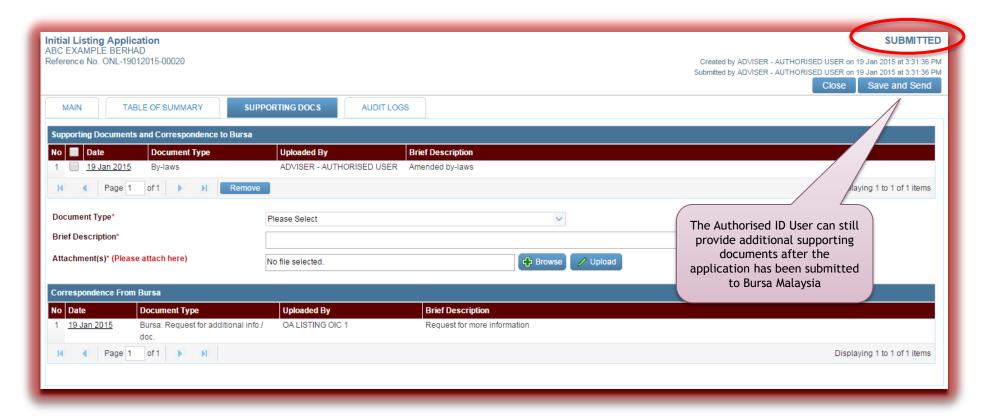

## Online Applications: Status of "Decision Made"

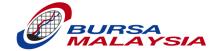

- After the decision has been made, the Authorised ID User will be notified via email to retrieve the Decision Letter from the "Decision" tab
- The Authorised ID User can still submit additional documents to Bursa Malaysia via the "Supporting Docs" tab until Bursa Malaysia decides that no additional documentation is required

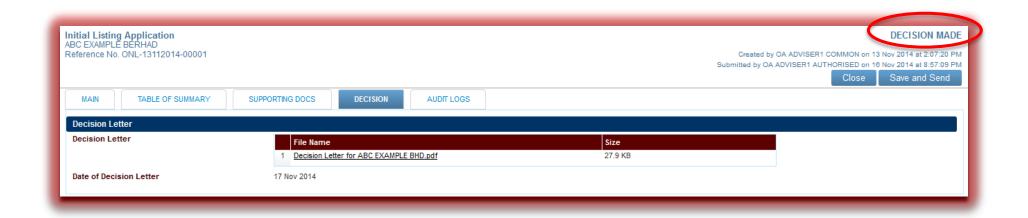

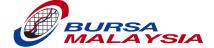

## **DEMO #1 ON ANNOUNCEMENT**

### Summary of Demo #1 on Announcement:

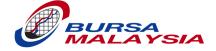

- Finding User Guide
- Finding Bulletin and Alerts
- How to log in and properly log out
- How to use Search Company feature
- How to create, save and close an announcement as a draft
- How to re-open and make modifications to a draft
- How to create New and Amended announcements for Main and ACE market companies
- How to Submit for Review
- How to Mark Complete
- How to submit announcements to Bursa Malaysia
- How to search for submitted and released announcements

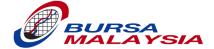

# DEMO #2 ON EXTERNAL USER SECURITY ADMINISTRATOR

## Demo #2 on External User Security Administrator: Error Messages for Login Failures

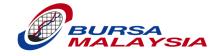

If login is unsuccessful, the system will display the login error message below the Password field. User to take the appropriate action as listed in below table.

| If login is unsuccessful, error                        | Please Enter Your Login     | n Details Below |
|--------------------------------------------------------|-----------------------------|-----------------|
| message will be displayed below the Password. Refer to | User Name                   |                 |
| table below for the list of login error messages.      | Password                    | LOGIN           |
|                                                        | Login failed. Error Code 10 |                 |

| Login Fail Error Messages                     | Action to be taken by User                     |
|-----------------------------------------------|------------------------------------------------|
| Login failed. Error Code 40                   | Please contact Bursa LINK Administrator        |
| Login failed. Error Code 50                   | Please contact Bursa LINK Administrator        |
| Clear browser cookies and try to login again. | Clear browser cookies, then try to login again |

Note: Other than the above error code, please contact your system administrator for assistance.

## Summary of Demo #2 on External User Security Administrator

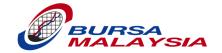

- How to help your users to reset their passwords
- How to help your users to reset their failed login counts
- How to help your users to reset their sessions

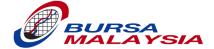

## **DEMO #3 ON ONLINE APPLICATION**

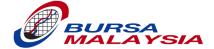

## **DEMO #4 ON ONLINE APPLICATION**

### Summary of Demo #3 and #4 on Online Applications

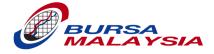

- How to create, save and close an online application as a draft
- How to re-open and make modifications to a draft
- How to Submit for Review
- How to submit online applications to Bursa Malaysia
- How to search for online applications submitted to Bursa Malaysia
- How to add additional Supporting Documents on already submitted online applications
- How to add, delete and duplicate rows on Table of Summary, including "attached securities".
- How to check for decision made by Bursa Malaysia on submitted online application.

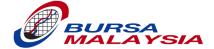

## **DEMO #5 ON OFFLINE CLIENT**

## Summary of Demo #5 on Offline Client

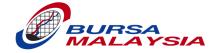

- How to download an offline client
- How to set up an offline client
- How to make a hard copy announcement from an offline client

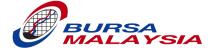

## **PREREQUISITES**

### Prerequisites

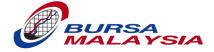

#### Minimum computer specifications:

- Windows 7 (with Service Pack 1 or higher) or Windows 8.1
- 4GB Memory
- 2GB free disk space
- Core i5 processor

#### Screen resolution

Width of at least 1,280 pixels

#### Web browsers

- Microsoft's Internet Explorer 10 or 11
- Mozilla Firefox 29 or 30
- Google Chrome 34 and onwards

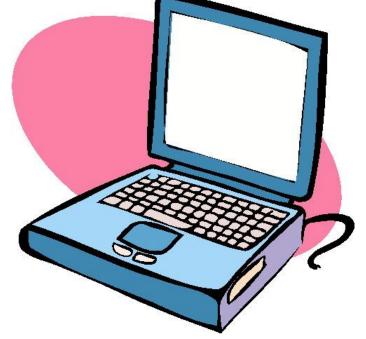

High-speed Internet connection, preferably at least 4Mbps.

### Prerequisites (Cont.)

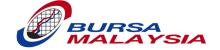

- Successful Connectivity Test.
- Read User Guide under "Knowledge Base" link.

NOTE: Information from today's briefing are available on the User Guide.

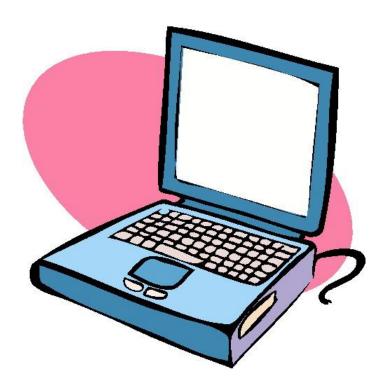

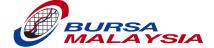

## **TRANSITION PLAN**

#### Transition Plan:

### Go Live Date (or Cut-over to New System)

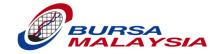

- You will be informed of Go Live Date (or cut-off date) one week before Go Live.
- Announcements can be submitted up till the last market day before Go Live date.
- Physical submissions of online applications will still be allowed until end-June 2015. Online applications must all be done online from 01 July 2015 onwards.

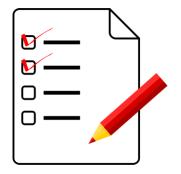

# Transition Plan: User IDs and Passwords

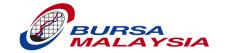

- Existing users should collect your user IDs and passwords before leaving the briefing session.
- Keep your user IDs and passwords safe.
- Log in during Connectivity Test period (16 Mar to 03 Apr) and immediately change password.
- Must perform Connectivity Test and ensure successful connectivity.
- New passwords for Go Live will be provided through e-mails before Go Live.
- Fill up Request Form for additional user IDs, if required.
   A fee is charged per existing policy.

# Transition Plan: Connectivity Test

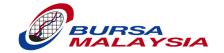

- You will be given a period of time to perform a Connectivity Test.
- Connectivity scripts will be made available on the Bulletin board.
- Each PLC user is required to submit to Bursa Malaysia at least one test announcement.
- CoSecs/Advisers are required to submit to Bursa Malaysia at least:
  - one test announcement and
  - one test online application
- If there are problems, please contact the contact persons indicated on the test scripts.

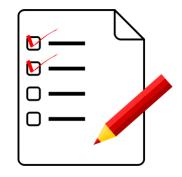

# Transition Plan: Signed Copy of Terms & Conditions

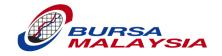

- Terms & Conditions (T&C) will be made available for print-out on Bulletin board.
- All users are required to:
  - print out the T&C,
  - sign the new T&C, and
  - send it to Bursa Malaysia by 31 March 2015.

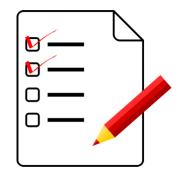

#### Transition Plan:

## Announcements from Current (or Older) System

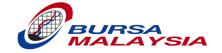

- All drafts or announcements that were not submitted to Bursa
   Malaysia will no longer be available to users on the new system.
- Historical released announcements will not be available on the new system.
- Released announcements can be seen on Bursa Malaysia's web site which will display up to past 5 years of announcements.
- If you wish to retain (or back up) the announcements, make printouts or convert them into PDFs.

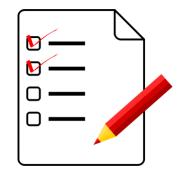

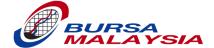

Q&A

#### Thank You

#### DISCLAIMER:

Bursa Malaysia and its Group of Companies (the Company) reserve all proprietary rights to the contents of this presentation. Whilst the Company endeavours to ensure that the contents in this presentation are accurate, complete or have been obtained from sources believed by the Company to be accurate and reliable, neither the Company nor the presenter make any warranty, express or implied, nor assume any legal liability or responsibility for the accuracy, completeness or currency of the contents of this presentation. In no event shall the Company be liable for any claim, howsoever arising, out of or in relation to this presentation."

© Bursa Malaysia 2015